## **Guide iniziali - 8 - Registrazione delle presenze**

*di Lo Staff* 

Pagina web della guida: <http://wiki.scuolasemplice.it/guide-iniziali/registrare-presenze/>

ScuolaSemplice consente a docenti e segreteria di registrare le presenze e assenze di iscritti e docenti. In questo articolo verrà spiegata la procedura per registrare le presenze da interfaccia web.

Il docente può registrare le presenze anche tramite l'App per dispositivi mobili di ScuolaSemplice. Per ulteriori informazioni a riguardo **[clicca qui](/app-docenti/primo-accesso-e-operazioni-basilari/#presenze)**.

Per registrare la presenza di una lezione tenuta cliccare il pulsante *Agenda delle lezioni* del corso interessato.

Il sistema mostra quindi l'elenco delle lezioni per il corso consentendo di registrare le presenze solo per lezioni passate (anche solo iniziate) che vengono evidenziate con sfondo arancio e con stato *Presenza da inserire*.

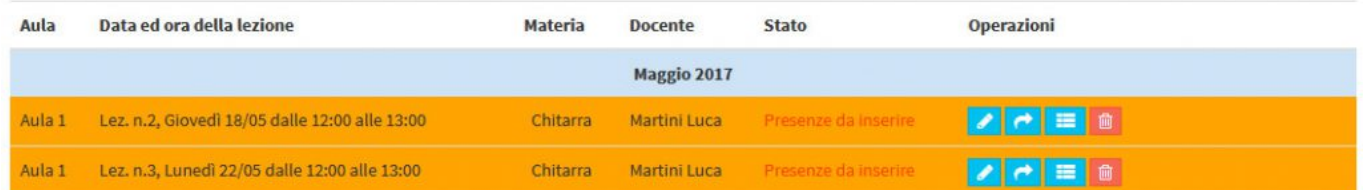

疆

Cliccare quindi il pulsante *Inserisci presenza* 

della lezione interessata.

Nella schermata successiva:

- selezionare il checkbox *Presente* per confermare la presenza del docente
- selezionare il radiobox Presente o Assente relativo ad ogni studente (di default viene indicata la presenza dello studente)

## **Guide iniziali - 8 - Registrazione delle presenze**

La Wiki di ScuolaSemplice - http://wiki.scuolasemplice.it

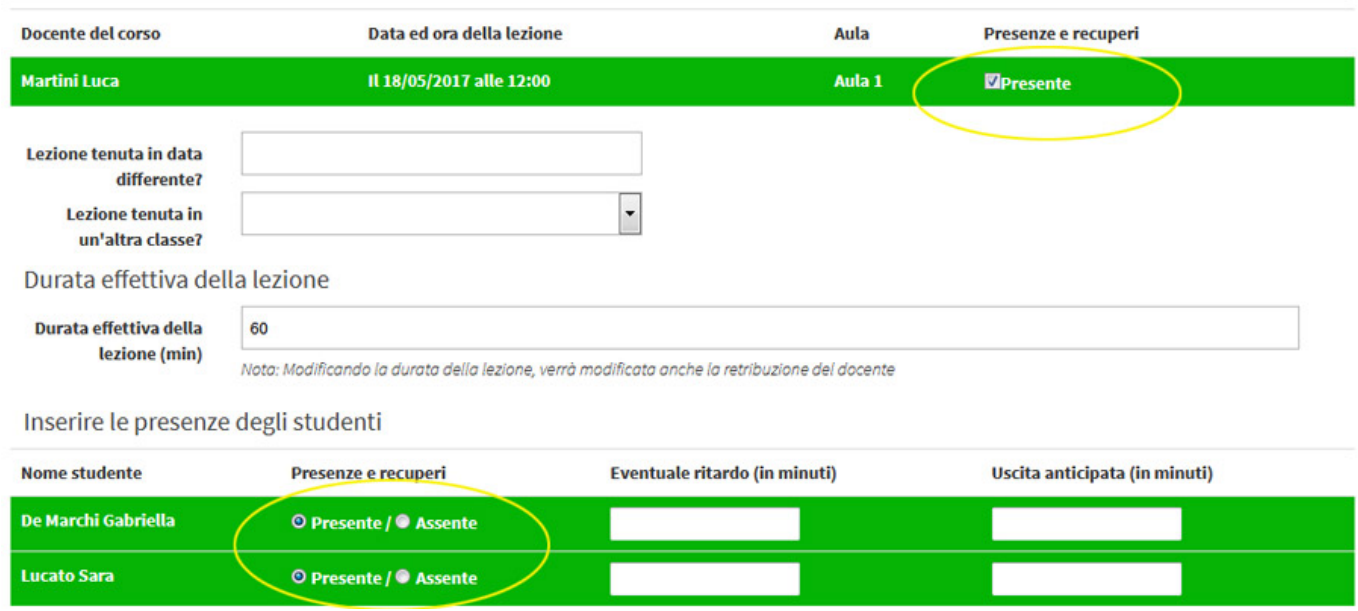

Premere il pulsante *Aggiorna le presenze* per salvare i dati.

Questa guida è tratta dalla [Wiki di ScuolaSemplice](http://wiki.scuolasemplice.it).

ScuolaSemplice è una soluzione **BLUCLOUD SRL** - P.IVA 02176700512 © 2017 Tutti i diritti riservati.